### PLAY FOR IPAD - SCANNERS PROGRAM & CONNECT

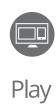

## 

#### **PROGRAM YOUR SCANNER**

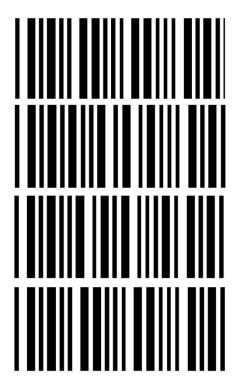

- 1. Connect to the WiFi SSID: \_\_\_\_\_ Password: \_\_\_\_\_
- 2. Turn on Show Mode in Play for PC
- 3. Set Default Sales Location Sales Location:

Don't fall behind! Make sure you run a full sync!!

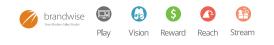

#### **CONNECTING YOUR SCANNER**

Scan First

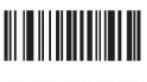

- 1
- 2
- 3
- 4
- 5
- 6
- 7
- 8
- 9

# END

Need assistance?? Give us a call - we'll lend a hand. 1-877-435-3225 option 1